# **SCENARIUSZ LEKCJI Z INFORMATYKI**

# **Autor:** mgr Kazimierz Bartuś

# **Temat zajęć: Programowanie gry logicznej "Zgadywanie liczby"**

Klasa: 5 szkoły podstawowej

Czas trwania zajęć: 2 x 45 minut

#### Uczestnik po zajęciach:

- potrafi korzystać z materiałów zamieszczonych na stronie epodreczniki.pl;
- zna zastosowanie programu Scratch;
- zna funkcje podstawowych bloczków z palety bloczków;
- umie zaprogramować grę logiczną "Zgadywanie liczby".

#### Metody praktyczne:

- wykład;
- praca z podręcznikiem na stronie epodreczniki.pl;
- praca w programie SCRATCHna komputerach i monitorze interaktywnym.

#### Forma pracy:

- indywidualna (przy komputerze);
- dwójkami (przy monitorze interaktywnym).

# Pomoce dydaktyczne:

- komputer z dostępem do internetu;
- program Scratch;
- monitor interaktywny.

#### **Przebieg zajęć**

# **1. Wprowadzenie**

Prosimy uczniów, aby otworzyli stronę epodreczniki.pl i znaleźli temat zajęć informatyki w klasie 5 "Zabawa w zgadywanie liczby".

Następnie uczniowie wykonują proste ćwiczenie, w którym bawią się z kolegą lub koleżanką w zgadywanie liczby. Prosimy uczniów, aby zastanowili się i napisali na monitorze interaktywnym w punktach czynności gracza, który pomyślał liczbę. Jakie kolejne czynności wykonuje (10 minut). Jeśli będą mieli problemy pozwalamy uczniom skorzystać z podpowiedzi do Zadania 1 na stronie epodreczniki.pl na komputerach.

#### Odpowiedź

- 1. Przykładowe postepowanie gracza, który pomyślał liczbe: 1.Zapisuje liczbe na kartce.
	- 2. Prosi o zgadniecie liczby i czeka na odpowiedź.
	- 3.Jeżeli odpowiedź jest taka sama jak liczba zapisana na kartce.
	- a. Gratuluje zgadniecia.
	- b. Kończy grę.
	- 4.Jeżeli odpowiedź jest większa od liczby na kartce.
	- a. Mówi "za dużo" w przeciwnym przypadku.
	- b. Mówi "za mało".
	- 5. Ponownie prosi o zgadnięcie liczby i czeka na odpowiedź.
	- 6. Powtarza czynności od punktu 3.

#### **2. Część właściwa zajęć**

Część właściwą rozpoczynamy od przygotowania w programie Scratch sceny (każdy wybiera swoja ulubioną) oraz własnego duszka z biblioteki duszków. Przykładową scenę uczniowie oglądają w epodręczniku. Dwóch wytypowanych uczniów wykonuje ćwiczenie na monitorze interaktywnym.

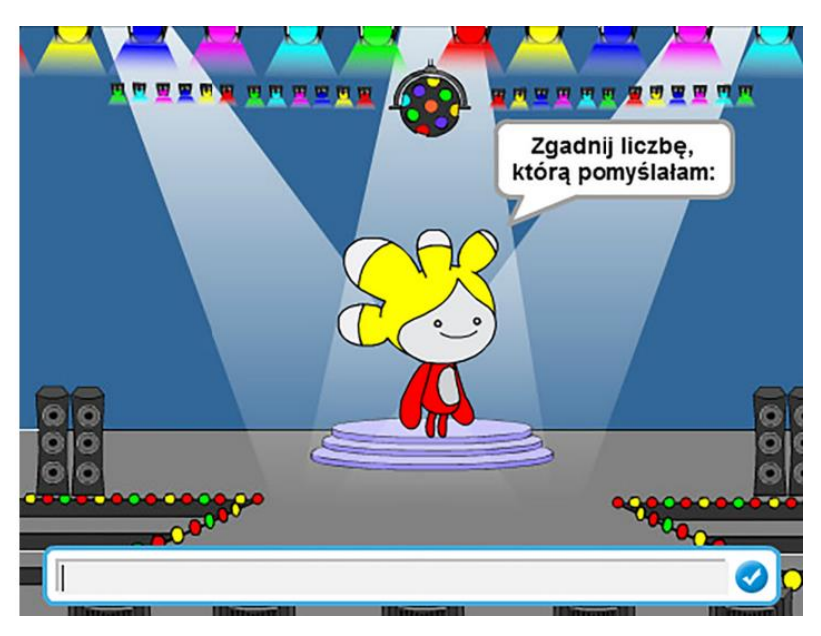

Zastanawiamy się wspólnie z nimi, jak mogłaby działać gra polegająca na zgadywaniu liczby, wylosowanej przez komputer. Zastanawiamy się, jak powinien reagować program na udzieleni poprawnej i błędnej odpowiedzi. Jak odpowiedź udzielona przez program może naprowadzić gracza na prawidłowy wynik. Dochodzimy do wniosku, że program powinien informować o tym, czy podana liczba jest mniejsza, czy większa od wylosowanej.

Prosimy uczniów, aby w II części tematu "Zabawa w zgadywanie liczby" w treści "Implementacja gry" w epodręczniku przeczytali treść Zadania 3 oraz przykładowy zapis algorytmu.

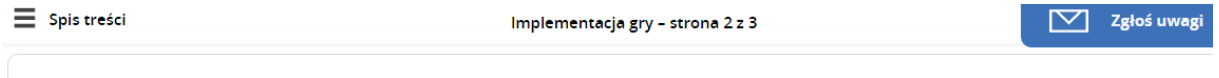

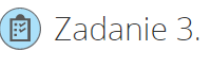

Zapisz w punktach przepis-algorytm postępowania komputera sterującego grą w zgadywanie liczby. Pomyślana przez komputer liczba niech będzie wylosowaną i zapamiętaną liczbą z zakresu od 1 do 100.

#### Następnie omawiamy z nimi krok po kroku przykładowy zapis algorytmu.

Przykładowy zapis algorytmu Po uruchomieniu (np. kliknieciu zielonej flagi): 1. Zapamiętuje na zmiennej losową liczbę z zakresu od 1 do 100. 2. Pyta o liczbe i czeka na odpowiedź. 3. Powtarza aż odpowiedź jest równa wylosowanej liczbie. 3a. Jeżeli odpowiedź jest wieksza od wylosowanej liczby. 3a1. Mówi "za dużo", w przeciwnym przypadku: 3a2. Mówi "za mało". 3b. Pyta o liczbę i czeka na odpowiedź. 4.W dymku komiksowym gratuluje zgadnięcia liczby. 5. Kończy działanie skryptu.

Prosimy uczniów, aby wprowadzili do programu zmienną o nazwie "losowa liczba". Jej wartości są widoczne na scenie, dlatego prosimy uczniów aby ją wyłączyli.

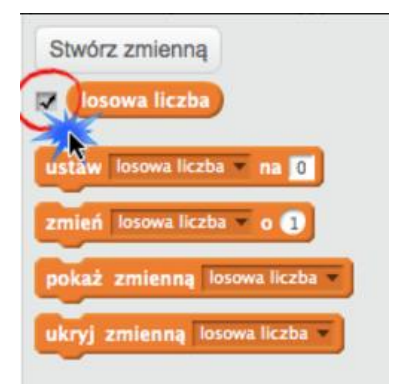

Ostatnim etapem pracy jest implementacja gry logicznej – czyli napisanie skryptu złożonego z bloczków. Proponuję, aby uczniowie korzystając z przykładowego zapisu algorytmu wykonywali program wspólnie na monitorze interaktywnym.

Po skończeniu i sprawdzeniu działania wspólnego programu każdy sam tworzy w programie Scratch swój skrypt z grą. Może skorzystać z pomocy w epodręczniku – Zadanie 4

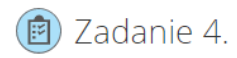

Zapisz skrypt realizujący przepis - algorytm z powyższego zadania. Pamiętaj o sprawdzeniu (testowaniu) działania. Wskazówka:

W kategorii Czujniki znajdziesz klocki do zadania pytania (wyświetlenia na scenie pola edycyjnego) oraz pobrania odpowiedzi: zapytaj i czekaj oraz odpowiedź.

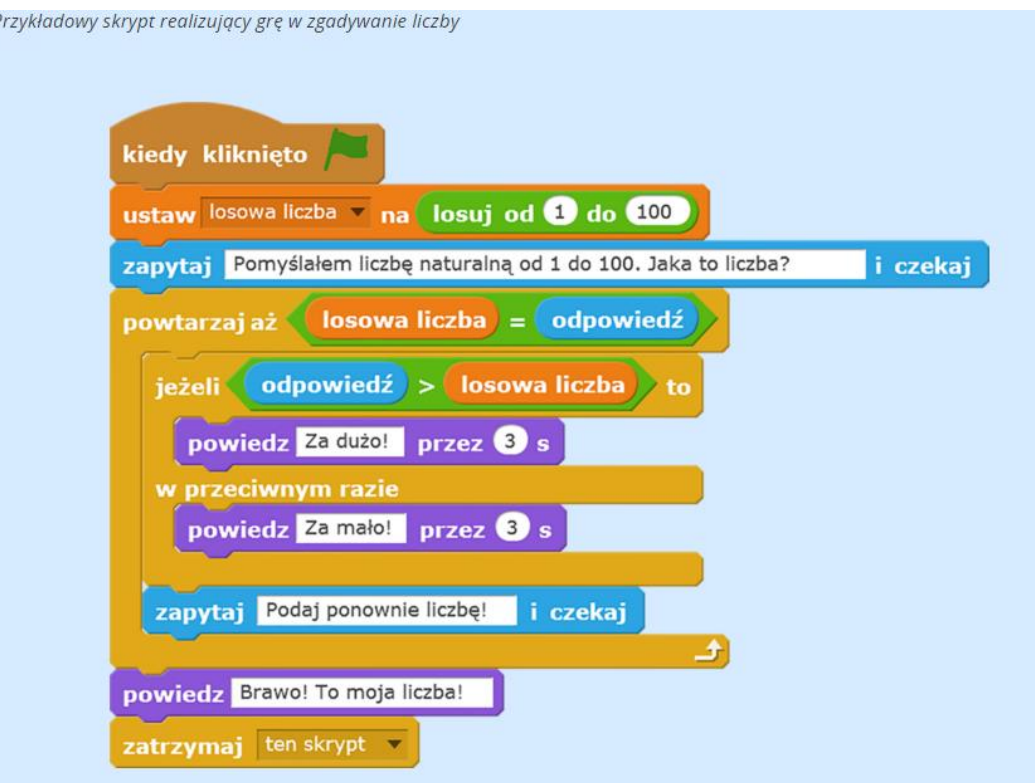

Uczniowie nieobecni na zajęciach oraz ci, którym program nie działał lub źle działał, mają możliwość poprawy oraz wykonania od początku tego programu korzystając z materiałów umieszczonych na stronie epodreczniki.pl w lekcji zajęć komputerowych w klasie 5 - "Zabawa w zgadywanie liczby"

**Ewaluacja lekcji:** metoda termometru.